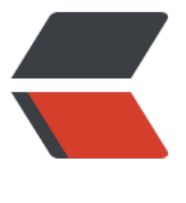

链滴

# Docker [安装](https://ld246.com) Redis

作者: luomuren

- 原文链接:https://ld246.com/article/1647917658617
- 来源网站: [链滴](https://ld246.com/member/luomuren)
- 许可协议:[署名-相同方式共享 4.0 国际 \(CC BY-SA 4.0\)](https://ld246.com/article/1647917658617)

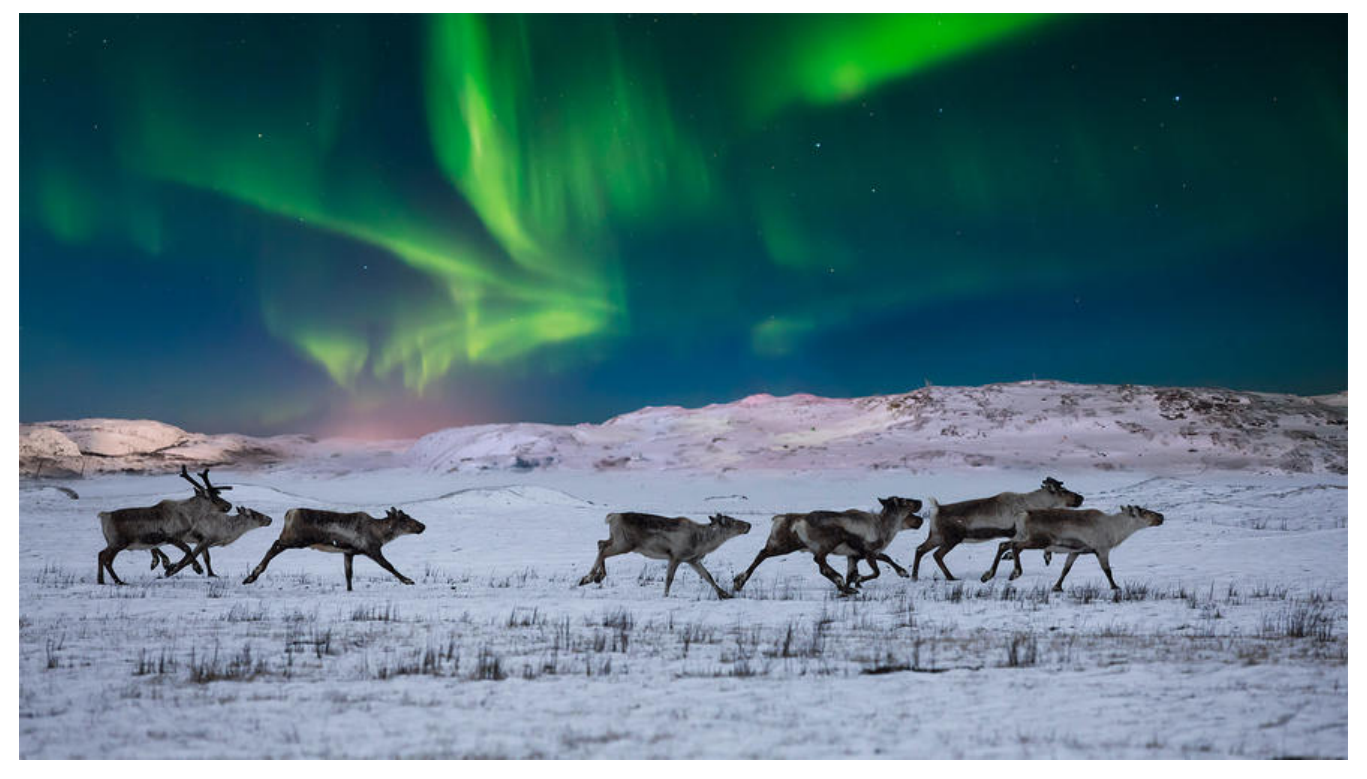

## **安装redis**

### docker pull redis

安装好之后使用查看镜像

docker images

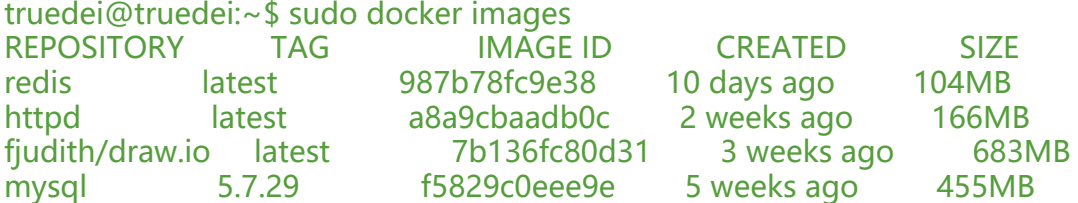

## **新建挂载文件**

因为 redis 默认配置你会发现只能够本地连接,不能进行远程访问,使用 Redis Desktop Manager 接都会报错,因此需要手动挂载 redis 配置文件

#### 1. 新建配置文件

因为需要redis的配置文件,这里最好还是去redis的官方去下载一个redis使用里面的配置文件即可 redis中文官方网站: http://www.redis.cn/download.html

## 下载

Redis 使用标准版本标记进行版本控制: major.minor.patchlevel。偶数的版本号表示稳定的版本, 例如 1.2, 2.0, 2.2, 2.4, 2.6, 2.8, 奇数的版本号用来表示非标准版本,例如2.9.x是非稳定版本, 它的稳定版本是3.0。

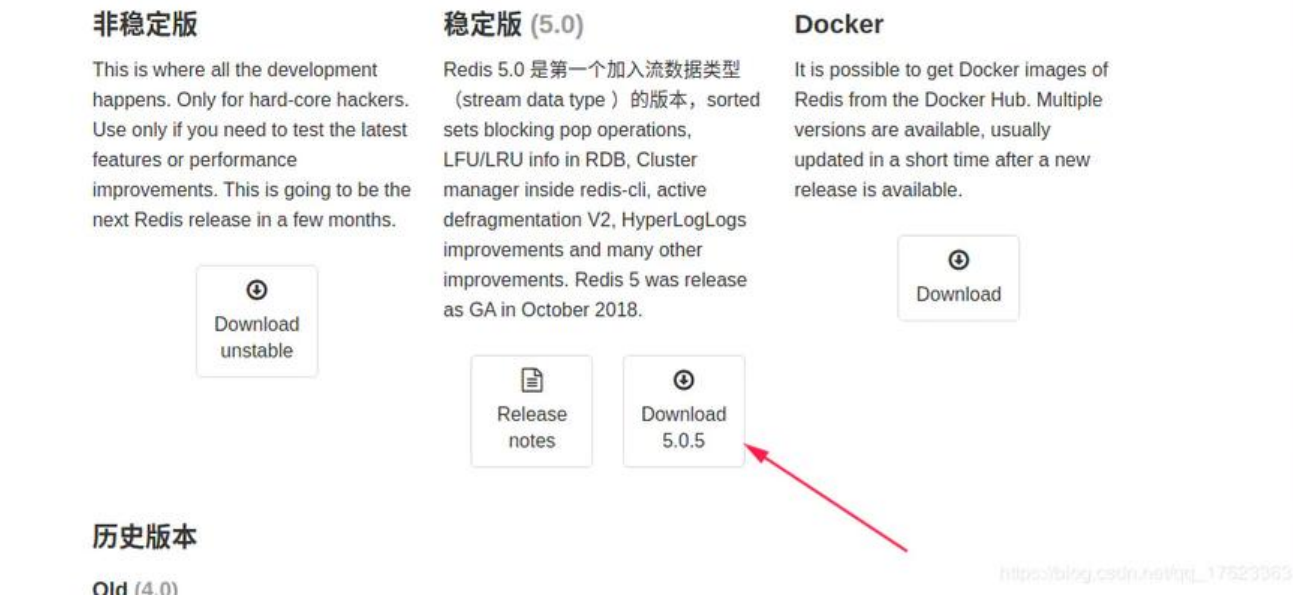

下载后解压出来

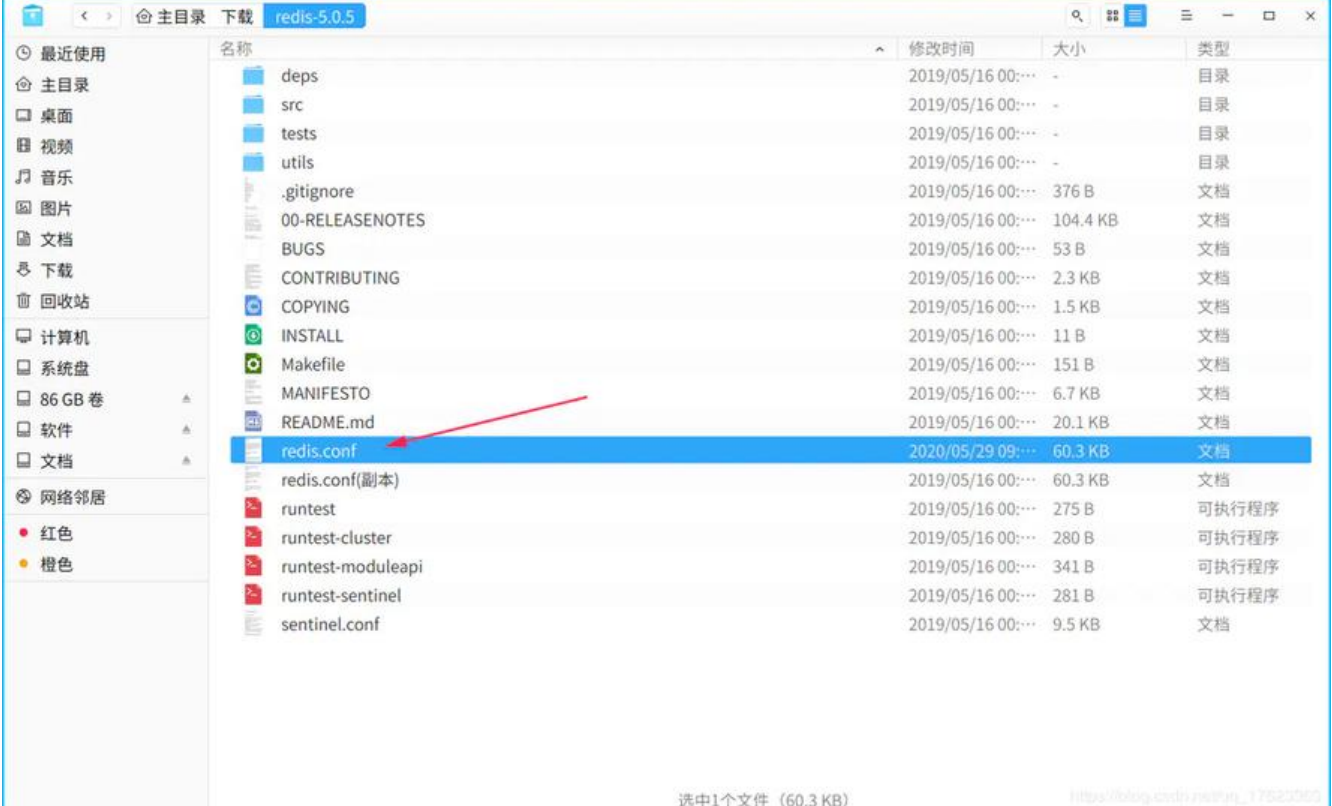

选中1个文件 (60.3 KB)

2. 配置redis.conf配置文件

bind 127.0.0.1 #注释掉这部分,使redis可以外部访问

daemonize no#用守护线程的方式启动

requirepass 你的密码#给redis设置密码

appendonly yes#redis持久化 默认是no

tcp-keepalive 300 #防止出现远程主机强迫关闭了一个现有的连接的错误 默认是300

3. 创建本地与docker映射的目录,即本地存放的位置

truedei@truedei:redis-5.0.5\$ sudo mkdir /usr/local/docker/

把配置文件拷贝到刚才创建好的文件夹里

## **启动redis**

sudo docker run -p 6379:6379 --name redis --restart always -v /usr/local/docker/redis.conf:/e c/redis/redis.conf -v /usr/local/docker/data:/data -d redis redis-server /etc/redis/redis.conf - ppendonly yes

#### 参数解释:

-p 6379:6379:把容器内的6379端口映射到宿主机6379端口

-v /usr/local/docker/redis.conf:/etc/redis/redis.conf:把宿主机配置好的redis.conf放到容器内的 个位置中

-v /usr/local/docker/data:/data: 把redis持久化的数据在宿主机内显示, 做数据备份

redis-server /etc/redis/redis.conf:这个是关键配置,让redis不是无配置启动,而是按照这个redis. onf的配置启动

-appendonly yes: redis启动后数据持久化

## **查看是否启动成功**

#### docker ps

truedei@truedei:~\$ sudo docker ps CONTAINER ID IMAGE COMMAND CREATED STATUS ORTS NAMES 85cb7d83a2ff redis "docker-entrypoint.s…" 7 minutes ago Up 7 minutes 0.0.0.0:6379->6379/tcp redis 0a122a08125f mysql:5.7.29 "docker-entrypoint.s…" 5 weeks ago Up About an our 0.0.0.0:3306->3306/tcp, 33060/tcp mysql57 truedei@truedei:~\$

可以查看一下日志: sudo docker logs redis

truedei@truedei:~\$ sudo docker logs redis 1:C 29 May 2020 01:16:22.107 # oO0OoO0OoO0Oo Redis is starting oO0OoO0OoO0Oo 1:C 29 May 2020 01:16:22.107 # Redis version=6.0.3, bits=64, commit=00000000, modified=0,

#### pid=1, just started 1:C 29 May 2020 01:16:22.107 # Configuration loaded

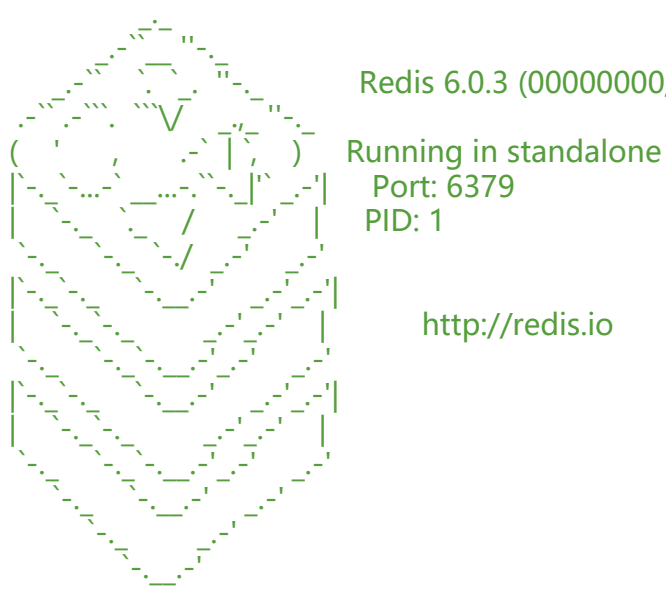

Redis 6.0.3 (00000000/0) 64 bit

Running in standalone mode

1:M 29 May 2020 01:16:22.108 # WARNING: The TCP backlog setting of 511 cannot be enforc d because /proc/sys/net/core/somaxconn is set to the lower value of 128.

1:M 29 May 2020 01:16:22.108 # Server initialized

1:M 29 May 2020 01:16:22.108 # WARNING overcommit\_memory is set to 0! Background save may fail under low memory condition. To fix this issue add 'vm.overcommit memory = 1' to / tc/sysctl.conf and then reboot or run the command 'sysctl vm.overcommit\_memory=1' for thi to take effect.

1:M 29 May 2020 01:16:22.108 # WARNING you have Transparent Huge Pages (THP) support nabled in your kernel. This will create latency and memory usage issues with Redis. To fix this ssue run the command 'echo never > /sys/kernel/mm/transparent\_hugepage/enabled' as root and add it to your /etc/rc.local in order to retain the setting after a reboot. Redis must be res arted after THP is disabled.

1:M 29 May 2020 01:16:22.108 \* Ready to accept connections truedei@truedei:~\$

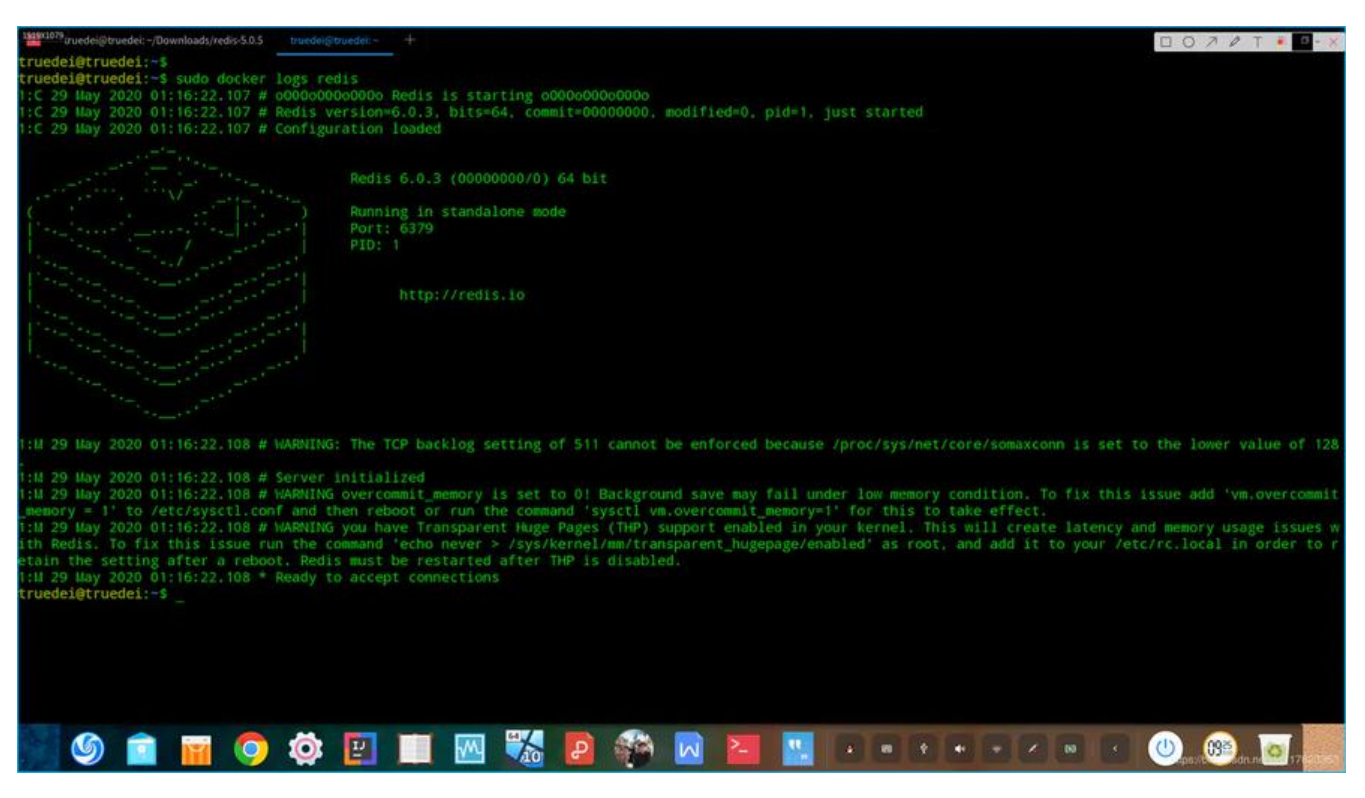